*InfraRecorder* **Giriþ**

### **Hoþgeldiniz**

InfraRecorder'ý tercih ettiðiniz için teþekür ederiz. InfraRecorder, Microsoft Windows iþletim sistemi için ücretsiz, Genel Kamu Lisansý altýnda daðýtýlan bir CD/DVD yazma programýdýr.

## **Hýzlý Gezinme**

**[Özellikler](#page-3-0)** 

Lisans [Antlaþlmasý](#page-7-0)

Sistem [Gereksinimleri](#page-14-0)

Hýzlý [Baþlangýç](#page-15-0)

Telif [Hakký](#page-17-0)

**[Onay](#page-19-0)** 

Yeni Olan [Neler](#page-20-0) Var ?

[Kurulum](#page-22-0)

<span id="page-3-0"></span>*InfraRecorder* **Özellikler**

Bu sayfa InfraRecorder'ýn temel özelliklerini listelemektedir.

## **Ana Özellikleri**

- Veri, müzik ve karma mod projeleri oluþturup fiziksel bir diske veya sabit diskteki bir kalýba kaydetme.
- Disk kalýplarýnýn oluþturulmasý ve kayýt edilmesi.
- Anýnda (on-the-fly) kopyalama ile veya sabit disk üstündeki geçici bir dosya kullanarak disk kopyalama.
- Yeniden yazýlabilir (RW) diskleri dört deðiþik yöntem kullanarak silme.
- Önceden kaydedilmiþ çok oturumlu (multi-session) bir diskteki kaydý içe alma ve yeni kayda ekleme.
- Bilgisayarýn SCSI/IDE portlarýndaki aygýtlarý tarama ve aygýtmalrýn yetenekleriyle ilgili ayrýntýlý bilgi edinme.
- Detaylý disk bilgisi görüntüleme.
- Ses ve Veri kayýtlarýný okuma ve dosyaya yazma (.wav ve .iso olarak)
- Seçilen kayýtlarý hatalara karþý tarama.

## **Çevresel**

- Modern, Windows Explorer benzeri özelleþtirilebilir arayüz.
- Programýn geziginiden veya Windows Explorer'dan sürükle ve býrak yöntemiyle projeye dosya ekleme.
- Kullaným kolaylýðý için farklý projelere farklý düzenleme uygulama.
- Ýstenen özelliklere hýzlý eriþim için kullanýcýyý yönlendiren ayrý bir uygulama.
- Tercüme edilebilir arayüz, yardýmcý uygulama ve sistem menüsü.

# **Explorer Ýntegrasyonu**

Explorer'a entegre olarak sistem menüsünde ek içerik seçenekleri

- Kayýtlý projeleri ve disk kalýplarýný diske yazabilme
- Kayýtlý projeleri açma ve düzenleme
- Sistem menüsünde altmenü olarak simgeli veya simgesiz olarak özelleþtirilebilme
- Sistem menüsü kullanýcýnýn istediði herhangi bir uzantý için ayarlanabilme

<span id="page-7-0"></span>*InfraRecorder* **Lisans Antlaþmasý**

## **GENEL KAMU LÝSANSI ( GNU : GENERAL PUBLIC LICENSE )**

Yazýlým lisanslarýnýn çoðu sizin yazýlýmý paylaþma ve deðiþtirme hakkýnýzýn elinizden alýnmasý için hazýrlanmýþtýr. Buna karþýlýk, GNU Genel Kamu Lisanslarý sizin serbest yazýlýmlarý deðiþtirme ve paylaþma hakkýnýzýn mahfuz tutulmasý ve yazýlýmýn bütün kullanýcýlarý için serbest olmasý amacý ile yazýlmýþtýr.

Bu Kýsýtlý Genel Kamu Lisansý, bazý özel amaçlý yazýlým paketleri --genelde kitaplýklar-- için hazýrlanmýþ olup, Free Software Foundation'un bazý yazýlýmlarý ve bu lisansý kullanmayý tercih eden diðer yazýlýmcýlarýn yazýlýmlarý için kullanýlmaktadýr. Siz de bu lisansý kullanabilirsiniz, fakat kullanmadan önce sizin özel durumunuz için bu lisansý mý, yoksa GNU Genel Kamu Lisansý (GPL) kullanmanýn mý daha uygun bir strateji olacaðýný, aþaðýdaki açýklamalarý okuyarak düþünmeniz ve öyle karar vermenizi öneriyoruz.

Serbest yazýlýmdan bahsettiðimiz zaman fiyattan deðil, özgürlükten bahsediyoruz. Bizim Genel Kamu Lisanslarýmýz, sizin serbest yazýlýmlarýn kopyalarýný daðýtma özgürlüðünüzü (ve isterseniz bu hizmet için para almanýzý), yazýlým kaynak kodlarýnýn size daðýtým esnasýnda veya eðer isterseniz verilmesini, yazýlýmý deðiþtirebilmenizi, yazýlýmýn parçalarýný yeni yazýlýmlar içerisinde kullanabilmenizi ve bunlarý yapabileceðinizi bilmenizi saðlamaktadýr.

Haklarýnýzý koruyabilmemiz için daðýtýcýlarýn sizin haklarýnýzý kýsýtlama veya sizin bu haklarýnýzdan feragat etmenizi isteme yollarýný yasaklayýcý bazý kýsýtlamalar getirmemiz gerekmektedir. Bu kýsýtlamalar eðer kitaplýðýn kopyalarýný daðýtýyor veya deðiþtiriyorsanýz size bazý yükümlülükler getirmektedir.

Örneðin kitaplýðýn kopyalarýný, bedava veya ücret karþýlýðý daðýtýyorsanýz alýcýlara sizin sahip olduðunuz bütün haklarý saðlamalýsýnýz. Onlarýn da kaynak kodlarýna sahip olmalarýný veya ulaþabilmelerini saðlamalýsýnýz. Eðer kitaplýk ile baþka kodlar baðlanýyorsa, alýcýlara bütün nesne dosyalarýný vermelisiniz ki, alýcýlar kitaplýðýnda kodlarýnda deðið þiklik yapýp kitaplýðýnda deðið var stæðýpresta deðið var stærð var stæ<br>Stærf

 $\blacktriangle$ 

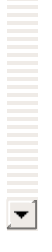

#### alýcýlar kitaplýðýn kaynak kodlarýnda deðiþiklik yapýp kitaplýðý yeniden derledikten sonra nesne dosyalarýný tekrar kitaplýk ile

## **KOPYALAMA, DAÐITIM VE DEÐÝÞTÝRME ÝLE ÝLGÝLÝ ÞART VE KAYITLAR**

Bu Lisans, telif hakký sahibi veya baþka yetkili taraf tarafýndan içerisine bu Kýsýtlý Genel Kamu Lisansý altýnda daðýtýldýðýna dair ibare konmuþ olan herhangi bir kitaplýk veya baþka yazýlýmý kapsamaktadýr. Her ruhsat sahibine "siz" olarak hitap edilmektedir.

"Kitaplýk", kolayca (kitaplýðýn içerdiði bazý iþlev ve veriyi kullanan) uygulama yazýlýmlarý ile baðlanabilecek þekilde hazýrlanmýþ yazýlým iþlevleri ve/veya veri topluluðu anlamýna gelmektedir.

Aþaðýda "Kitaplýk", bu koþullar altýnda daðýtýlmýþ herhangi bir yazýlým kitaplýðý veya eser manasýnda kullanýlmaktadýr. "Kitaplýðý baz alan eser", Kitaplýk veya telif hakký kanunu altýnda Kitaplýk'tan iþtikak etmiþ, Kitaplýðýn tamamýný veya bir parçasýný, deðiþtirmeden veya deðiþiklikler ile veya baþka bir dile tercüme edilmiþ hali içeren herhangi bir ürün manasýnda kullanýlmaktadýr. (Bundan sonra tercüme "deðiþtirme" kapsamýnda sýnýrsýz olarak içerilecektir.)

Bir eserin "kaynak kodu", o esere deðiþiklik yapmak için en uygun imkan ve yöntem manasýnda kullanýlmaktadýr. Bir kitaplýk için bütün kaynak kodu, kitaplýðýn içerdiði bütün modüllere ait bütün kaynak kodlarý, ilgili arayüz taným dosyalarý ve kitaplýðýn derleme ve kurulma iþlemlerini kontrol etmekte kullanýlan bütün betikler manasýnda kullanýlmaktadýr.

Kopyalama, daðýtým ve deðiþtirme haricinde kalan faaliyetler bu Lisans'ýn kapsamý dýþýndadýrlar. Kitaplýðý kullanan bir yazýlýmý çalýþtýrma eylemi sýnýrlandýrýlmamýþtýr ve böyle bir yazýlýmýn çýktýsý yalnýzca çýktýnýn içeriði (Kitaplýðý yazmak için kullanýlan bir araçta Kitaplýðýn kullanýlmasýndan baðýmsýz olarak) Kitaplýðý baz alan ürün kapsamýna girer ise bu Lisans kapsamýndadýr. Bu koþulun saðlanýp saðlanmadýðý Kitaplýðýn ve Kitaplýðý kullanan yazýlýmýn ne yaptýðý ile ilgilidir.

Kitaplýðýn bütün kaynak kodlarýný birebir, aldýðýnýz þekilde, herhangi bir ortamda ve vasýta ile, uygun ve görünür bir þekilde telif

 $\mathbf{r}$ 

herhangi bir ortamda ve vasýta ile, uygun ve görünür bir þekilde telif hakký hildirimi ve garantisiz olduðuna dair hildirim koymak, hu

## **Bu Þartlar Yeni Yazýlýmlara Nasýl Uygulanýr**

Eðer yeni bir kitaplýk geliþtiriyor ve bunun kamuya en fazla düzeyde yarar saðlamasýný istiyorsanýz, kitaplýðýnýzý herkesin daðýtýp deðiþtirebileceði özgür yazýlým haline getirmenizi öneriyoruz. Kitaplýðýnýzý bu lisans koþullarý (veya Genel Kamu Lisansý koþullarý) altýnda daðýtma izni vererek özgür yazýlým haline getirebilirsiniz.

Bu koþullarý uygulamak için kitaplýða aþaðýdaki bildirimleri ekleyin. En saðlýklý yöntem her kaynak kodu dosyasýnýn baþýna bu bildirimi ekleyerek garanti olmadýðýna dair bilginin verildiðinden emin olmaktýr; her dosya en azýndan "copyright" (telif hakký) satýrýný ve bildirimin tam metninin nerede bulunabileceðine dair bilgi içermelidir.

{*kitaplýðýn adýný ve ne yaptýðýný anlatan bir satýr.*}

Copyright (C) *{yýl} {yazarýn adý}*

This library is free software; you can redistribute it and/or modify it under the terms of the GNU Lesser General Public License as published by the Free Software Foundation; either version 2.1 of the License, or (at your option) any later version.

This library is distributed in the hope that it will be useful, but WITHOUT ANY WARRANTY; without even the implied warranty of MERCHANTABILITY or FITNESS FOR A PARTICULAR PURPOSE. See the GNU Lesser General Public License for more details.

You should have received a copy of the GNU Lesser General Public License along with this library; if not, write to the Free Software Foundation, Inc., 59 Temple Place, Suite 330, Boston, MA 02111- 1307 USA

Size normal ve elektronik posta ile nasýl ulaþýlabileceðine dair bilgi eklemeyi unutmayýn.

#### <span id="page-14-0"></span>*InfraRecorder* **Sistem Gereksinimleri**

InfraRecorder þu gereksinimlere ihtiyaç duyar:

- Internet Explorer 5.0 içeren bir Windows 95 veya daha güncel bir sürümü
- 32 MB RAM
- 8.1 MB Boþ disk alaný

<span id="page-15-0"></span>*InfraRecorder* **Hýzlý Baþlangýç**

## **Nasýl Kullanýlýr ?**

[Baþlangýç](#page-23-0)

[Çoklu-Oturum](#page-31-0) Diski

Veri Diski [Kopyalama](#page-64-0)

Ses Diski [Kopyalama](#page-63-0)

RW Diski [Silme](#page-78-0)

Disk Bilgisini [Görüntüleme](#page-76-0)

Aygýt [Konfigürasyonu](#page-87-0)

<span id="page-17-0"></span>*InfraRecorder* **Telif Hakký**

InfraRecorder copyright © 2006-2007 Christian Kindahl.

## **InfraRecorder þu yazýlýmlar ile birlikte çalýþýr:**

- cdrecord, readcd copyright © 1995-2006 Jörg Schilling.
- isoinfo, mkisofs by Eric Youngdale and Jörg Schilling.
- cdda2wav by [Project](http://www.mode.net) MODE and Fraunhofer Institut für integrierte [Schaltungen.](http://www.iis.fhg.de)

<span id="page-19-0"></span>*InfraRecorder* **Onay**

InfraRecorder, Tango Icon [Projesinin](http://tango.freedesktop.org) simgelerine dayalý simge seti kullanýr. Tango Iconlarý ayrý olarak web sitesinden indirilebilir ( Creative [Common](http://creativecommons.org/licenses/by-sa/2.5/) lisansý altýnda).

<span id="page-20-0"></span>Version 0.44.1.0

- Introduced alternate ways of fetching recorder write speeds. This solves the "disabled OK button problem".
- Added support for reloading laptop drives (drives that can not automatically load themselves) before starting the disc verifiation process.
- Corrected a version display error in the log system.

Version 0.44.0.0

- Added a warning message when disabling disc fixation since some users believes that this will create a multisession disc.
- It's now possible to perform a disc copy using the same device as source and target.
- Updated drive speed detection routines, it should now detect correct speeds depeding on the inserted media.
- Improved the media removal/insertion auto detection routines.
- Added support for switching through the controls of the main view using the tab key.
- Fixed a bug causing InfraRecorder to crash on Windows 9x systems when changing folder in the explorer view.
- Added menu items for selecting all files and inverting the file selection.
- Fixed a bug causing negative progress to be displayed in some cases.
- Updated InfraRecorder to correctly maximize on startup, if closed maximized.
- Added a website button to the about window.
- Fixed a project file rename bug.
	- Made the toolbar customizable in several ways.
- Made the toolbar customizable in several ways.
- Improved project file handling, no duplicate files or folders are allowed.

<span id="page-22-0"></span>*InfraRecorder* **Kurulum**

InfraRecorder farklý kurulum parametrelerine sahiptir. Aþaðýdaki parametreleri kurulum programýna girebilirsiniz:

#### **/S**

Kurulumu (veya kaldýrmayý) sessiz bir þekilde tamamlar. Baþka parametre verilmemiþse seçenekler önatýmlý þekilde olacaktýr.

#### **/LANGUAGE=<language>**

InfraRecorder'un kullanacaðý dili belirler. Örneðin þu þekilde kullanýlabilir:

"irsetup.exe /S /LANGUAGE=turkish"

bu komut kullanýcýdan bir seçim yapmasýný istemeden önatýmlý dil olarak Türkçe'yi ayarlayacaktýr.

<span id="page-23-0"></span>*Nasýl Kullanýlýr ?, Projeler ile çalýþmak.* **Baþlangýç**

Bu konu size ilk CD projenizi oluþturmada yardým edecektir. InfraRecorder þu an için üç farklý proje desteklemektedir.

- *Veri Diski* projesi herhangi bir bilgisayarda çalýþabilecek ( ISO9960 dosya sistemi kullanarak) dosyalarý ve klasörleri içerebilen diskler oluþturmak için kullanýlýr. Verinin hata kontrolü bitleri için ayrýlan ek veriler sebebiyle veri diskleri ses disklerinin sektör baþýna tuttuðu veri kadar fazla veri tutamazlar. Sonuç olarak bu veri kaybý olmaksýzýn ve kaliteden ödün vermeksizin disklere daha yüksek hýzlarda yazmayý olanaklý kýlar. Diskin önceden içerdiði verileri de kullanarak diske veri yazmaya devam etmek için [buradaki](#page-31-0) konuya baþvurabilirsiniz
- *Ses Diski* projeleri herhangi bir CD oynatýcýda ( ve bilgisayarda ) çalýþabilecek ses ve müzik kayýtlarýný içeren diskler oluþturmak için kuýllanýlýr. Ses projeleri, veri projelerinden daha yavaþ hýzlarda yazýlýrlar. Bunun sebebi de hata kontrol verisi içermemesinden dolayýdýr.
- *Karma-Mod CD* projeleri, *Veri Projesi* ve *Ses Projesinin* karýþýmýdýr. Diske yazýlacak veriler ilk kayda yazýlýr. Diskin devamýna da ses kayýtlarý yazýlýr. *Karma-Mod* diskler herhangi bir CD oynatýcýda dinlenebilir fakat veriyi içeren ilk kayýt gürültü olarak duyulur. Diðer kayýtlar normal bir þekilde dinlenebilir.

 $\mathbf{r}$ 

Yeni bir proje oluþturmak için menüyü kullanýn:

**Dosya Yeni Proje** < oluþturmak istediðiniz proje tipini seçin>

Önceden oluþturulmuþ bir projeyi açmak için menüyü kullanýn:

#### **Dosya Proje Aç...**

veya araç çubuðu düðmesini:

B

InfraRecorder projeleri direkt olarak fiziksel diske veya disk kalýbýna kaydedilebilir. Disk kalýbý bilgisayarýnýzda bulunan ve projeye eklediðiniz bütün dosyalarý ve klasörleri içeren bir dosyadýr( *Ses*

## **Arabirim**

### **Genel**

*Gezgin Görünümü* araç çubuðu seçili olan dosyalarý projeye ekleme, silme ve bilgisayarýnýzdaki veriler arasýnra gezinmek için kullanýlýr

Gezgin Görünümü 4 ÷ ÷

*Disk Düzeni* araç çubuðu proje dosyalarý ve klasözleri arasýnda gezinme ve projeyi yönetme için kullanýlýr.

Disk Düzeni  $\left|\left| \mathbf{b}\right| \right|$  =

### **Dosya Yönetimi**

*Düzen* menüsü proje yönetimi için kullanýlýr.

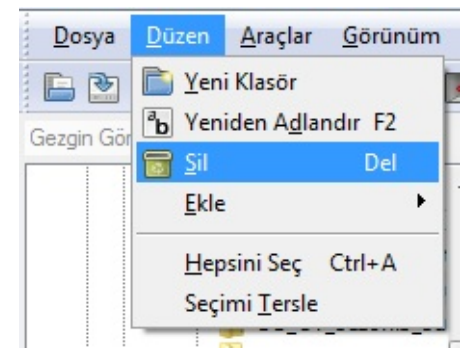

Yukarýda görülen düzen menüsü proje görünümüne sað týklayýnca da açýlýr. Örneðin bir klasörün üstüne sað týkladýðýnýz zaman menü görüntülenir:

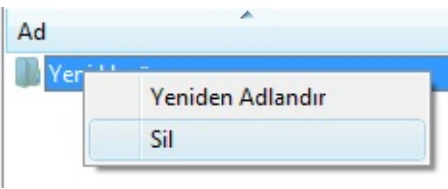

Eðer projeye diskin kapasitesinden fazla dosya eklemiþseniz boyut ölçeði kýrmýzýya dönecektir:

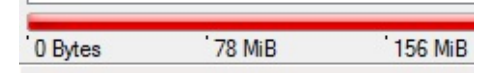

Boyut ölçeði turuncuya döndüðünde eklenen dosyalarýn boyutu muhtemelen diskin kapasitesini aþmýþtýr ve zorla vazma [\(overburn\)](#page-57-0) etkinleþtirilmesi ile diskin üzerine yazýlabilir:

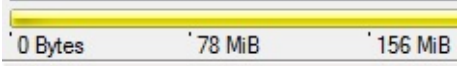

Boyut ölçeðini yazýcýnýza yerleþtirdiðiniz diskin gerçek boyutuna ayarlamak için ölçeye sað týklayarak uygun deðeri seçin:

 $\left| \mathbf{r} \right|$ 

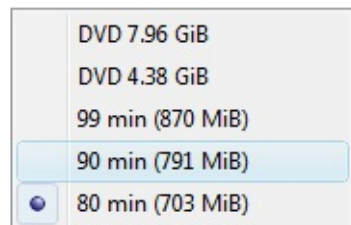

74 min (650 MiB)

## **Dosya Yönetimi**

### **Dosyalarý Ekleme**

Projenize dosya eklemenin birçok yöntemi vardýr. *Gezgin Görünümünden* veya Windows Gezginiden sürükleyip býrakarak veya *Gezgin Görünümünden* seçerek de ekleyebiliirsiniz.

Dosyalarý seçtikten sonra menüyü kullanabilirsiniz:

## **Düzen Ekle Seç**

veya *Gezgin Görünümündeki* açar çubuðu düðmesini kullanarak  $\div$ 

*Gezgin Görünümünden* kolaylýkla klasörler arasýnda gezinebilir ve ekleme yapabilirsiniz.

*Gezgin Görünümünde* bütün dosya ve klasörleri eklemek için menüyü kullanýn:

### **Düzen Ekle Tümünü Seç**

veya *Gezgin Görünümündeki* araç çubuðundan:

 $\Phi$ 

### **Dosyalarý Silme**

Projeden dosya ve klasör silmek için birden çok yöntem vardýr. Bir yöntei klavyenizdeki Delete tuþunu kullanmaktýr. Buna ek olarak menüyü ve araç çubuðunu kullanabilirsiniz.

menüyü kullanarak silmek için þunu yapýn:

#### **Düzen Sil**

veya *Disk Düzenindeki* araç çubuðunu da kullananýn:

 $\blacksquare$ 

## **Diðer Ýþlemler**

Dosya ve klasörü yeniden adlandýrmak için menüyü kullanýn: **Düzen Yeniden Adlandýr**

veya *Disk Düzenindeki* araç çubuðunu da kullananýn:  $\boxed{\overline{\mathbf{a}}$ 

Yeni boþ bir klasör oluþturmak için menüyü kullanýn:

## **Düzen Yeni Klasör**

veya *Disk Düzenindeki* araç çubuðunu da kullananýn::

D

#### <span id="page-31-0"></span>*Nasýl Kullanýlýr ?, Projeler ile çalýþmak.* **Çoklu-Oturum Diski**

Çoklu-Oturum Diski birden fazla sayýda tekrar yazýlmýþ verileri içerir. Diske her seferinde bir oturum yazýlarak birden fazla sayýda tekrar yazým iþlemi gerçekleþtirilir.

#### **Yeni Çoklu-Oturum Diski Oluþturma**

Çoklu-Oturum Diski oluþturmak oldukça kolaydýr. Yeni bir Çoklu-Oturum Diski oluþturmak için yeni bir Veri Projesi oluþturun:

#### **Dosya Yeni Proje Veri CD'si**

Proje Özelliklerini açýn:

**Dosya Proje Özellikleri...**

ISO Sekmesine Geçin ve *Formatý* þuna deðiþtirin:

#### **Mode 2 XA (Çoklu-Oturum)**

Uzun dosya adlarýnýn desteklenmesi için *Seviyeyi* de **3. seviye (dosya ismi karakter sýnýrlamasý yok**) þeklinde ayarlayýn:

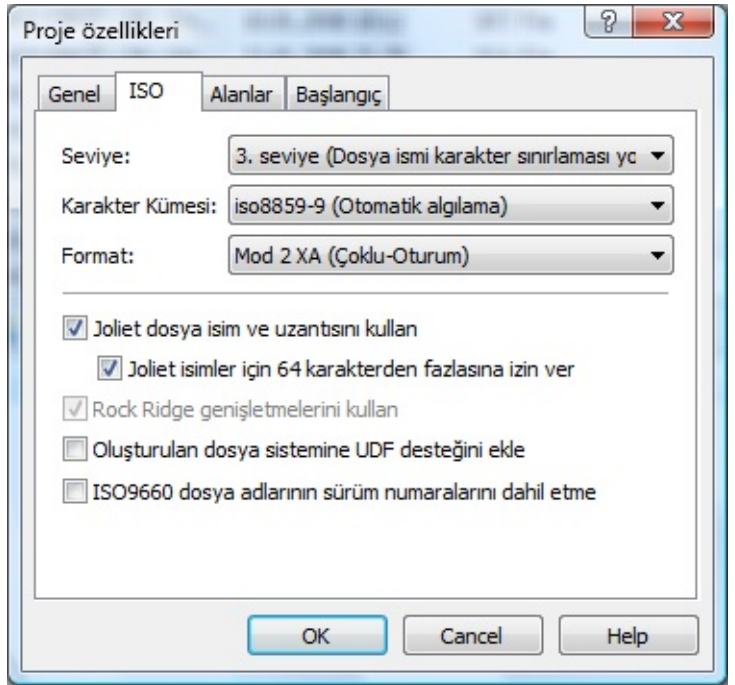

Þimdi her zamanki gibi projeye dosya ve klasör ekleyebilirsiniz. [Buradaki](#page-23-0) konudan projerler hakkýnda daha fazla bilgi alabilirsiniz.

## **Çoklu-Oturum Veri Yazmaya Devam Etmek**

Ýçinde önceden veri içeren bir Çoklu-Oturum Diskine veri yazmaya devam edebilmek için önce içindeki oturumlarý projenize almalýsýnýz. Bunu yapabilmek için þu menüyü kullanýn:

## **Araçlar Oturumlarý Dahil Et...**

Diskte ne kadar yer kaldýðýný, ne kadarýnýn kullanýldýðýný ve kullanacaðýnýz aygýtý seçmenizi saðlayacak bir pencere açýlacaktýr. Eðer Tamam butonu etkin deðilse bu, o bölümü diske alamayacaðýnýz anlamýna gelir.

Çoklu-Oturum içeren bir diski seçtiðinizde Tamam butonuna basýn. Bu, projenize kaydýn eklenmesini saðlayacaktýr. Alýnan veri deðiþtirilemez ve silinemez. Alýnan bütün dosya ve klasörler gri olarak iþaretleneceklerdir.

Diskin yeni kaydýna veri eklemeyi bitirdiðinizde verileri diske eklemek için menüyü kullanýn:

### **Araçlar Projeyi Yazdýr Diske...**

veya araç çubuðunu kullanýn:

 $<sup>6</sup>$ </sup>

*Nasýl Kullanýlýr ?, Projeler ile çalýþmak.* **Proje Ayararý**

Bu konu menüden eriþilebilen proje ayarlarýný içerir: **Dosya Proje Özellikleri...**

## **Genel Ayarlar**

Burada yapabileceðiniz tek ayar diskin etiketidir. Önatýmlý olarak verilen etiket projenin oluþturulduðu tarih ve saattir. Etiketin *ISO Ayarlarýndaki* genel dosya adý kýsýtlamalarýyla ayný kýsýtlamalara tabi olduðuna dikkat edin.
# **ISO Ayarlarý**

#### **Seviye**

Bu seçenek dosya adý sýnýrlamalarýndaki ISO uygunluðu seviyelerini uygulamanýzý saðlar. InfraRecorder'da uygulayabileceðiniz üç seviye vardýr:

- **1.** 1. Seviye 8.3 formatýna ( üç dosya uzantýlý sekiz karakter dosya adý ) büyük harflere, rakamlara ve alt çizgiye izin verir. En fazla klasör derinliði (iç içe olan klasörlerin sayýsý) sekiz ile sýnýrlýdýr.
- **2.** 2. Seviye dosya adlarýnýn 31 karaktere kadar olamsýna izin verir.
- **3.** 3. Seviye dosyalarýn parçalanmýþ halde yazýlmalarýna ( paket halinde yazýlmaya veya artýmlý CD yazýmýna) izin verir.
- **4.** 4. Seviye yoktur. Fakat seçilirse ISO-9660:1999 (ISO-9660'un 2. sürümü) kullanýlýr. Bu standart dosya adlarýnýn 207 karakter uzunluðunda olmasýna ve sekizden fazla klasör derinliðine izin verir.

#### **Karakter Kümesi**

Projede kullanýlacak dosya adlarýna hangi karakter kümesinin uygulanacaðýný belirler. InfraRecorder otomatik olarak sisteminizdeki karakter kümesini tanýmlamaya çalýþacaktýr.

### **Format**

Bu seçenek projenizi diske yazarken hangi formatýn kullanýlacaðýný belirler.

- *Mod 1* Çoklu-Oturum içermeyen diskler için kullanýlýr. Sektör baþýna 2048 byte veriye izin verir.
- *Mod 2* Çoklu-Oturum içeren diskler oluþturmanýza izin verir. Sektör baþýna 2336 byte veriye izin verir. ( Bir CD-ROM sektörü 2352 byte uzunluðundadýr.)

#### **Diðer Seçenekler**

*Joliet dosya ismi ve uzantýsý,* ISO9660 dosya adlarýna ek olarak yazýlýr. Joliet uzantýsý genelde Windows sistemlerde kullanýlýr ve 64 karakterlik unicode dosya adlarýna izin verir.

Eðer 64'ten daha fazla uzunlukta dosyalara izin vermek istiyorsanýz *Joliet isimler için 64 karakterden fazlasýna izin ver* seçeneðini iþaretleyin. Bu Joliet þartnamelerine tam olarak uyumlu deðildir, fakat çalýþýr. En fazla karakter uzunluðu 64'ten 103'e çýkar.

*Rock Ridge geniþletmelerini kullan* seçeneðini seçerek ilerisi için bir açýklama olarak ISO9660 dosya sistemi için SUSP ve RR kayýtlarýnýn oluþturulmasýný saðlarsýnýz.

*Oluþturulan dosya sistemine UDF desteðini ekle* seçeneði kendini açýklamaktadýr. UDF desteði þu an için kararlý durumda deðildir. Bu yüzden tek baþýna UDF dosya sistemi oluþturulamamaktadýr.

*ISO9660 dosya adlarýnýn sürüm numaralarýný dahil etme* seçeneði kendini açýklamaktadýr.

# **Alanlar**

Bu alan CD-Projesinin oluþturulmasýnda kimlerin rol aldýðýný belirtmek içindir. *Yayýmcý*, *Hazýrlayan*, *Sistem*, *Sürüm*, alanlarý 36 karakter ile sýnýrlý olup doðrudan güncellenebilir.

# **Ses Ayarlarý**

Bu bölüm Ses Projesi veya Karma-Mod Projesi seçili olduðu zaman aktif olur. Çoðu CD Çalarýn gösterebileceði CD-Yazýsý bilgilerini girmenizi saðlar.

**Baþlangýç Ayarlarý**

**Bu alan "El Torito" baþlangýç diski oluþturmak için 63'e kadar baþlangýç kaydý (boot images) eklemenize izin verir. Yeni bir baþlangýç kaydý eklemek için** *Baþlangýç Kaydý Ekle* **butonuna basýn. :**

 $\Phi$ 

### **Baþlangýç Kataloðu**

Bu alan "El Torito" baþlangýç diski oluþturulurken kullanýlacak olan kataloðun yolunu ve adýný girmenizi saðlar. Dosya yolu diskin üzerindeki kök dizininden baðýmsýz olmalýdýr. Dosya kaynak dosya sistminde oluþturulmayacaktýr ve dizin yapýsýnýn dýþýna yerleþtirilecektir. Lütfen belirtilen dosyanýn halihazýrdaki bir dosya ile çakýþmamasýna dikkat edin.

### *Nasýl Kullanýlýr ?, Projeler ile çalýþmak.* **Baþlangýç Kalýbý Ekleme**

Projenize baþalngýç kalýbý eklerken bazý ayarlarlamalar yapmanýz gerekebilir.

### **Yerel Yol**

Bu alana seçilen baþlangýç kalýbý dosyasý için yerel yolu belirtebilirsiniz. Yol kök dizine baðlýdýr. Örneðin: /boot/ seçeneði, diskin içine /boot klasörü oluþturur ve içine belirttiðiniz dosya konur.

## **Emülasyon Tipi**

Bu seçenek "El Torino" baþlangýç diskindeki emülasyon tipini belirtmenizi saðlar.

- Eðer emülasyon tipi *Floppy* ise baþlangýç kalýbý 1200, 1440 veya 2880 KB olmak zorundadýr.
- Eðer emülasyon tipi *Harddisk* ise baþlangýç kalýbý Ana Baþlangýç Kaydý (MBR) içeren tek bir bölüm içermelidir (partition).
- Eðer emülasyon tipi *Hiçbiri* ise sistem yüklenmesi ve çalýþtýrýlmasý sýrasýnda emülasyon kullanýlmamasýný saðlar.

### **Geliþmiþ Seçenekler**

*Kalýbý baþlatýlamaz yap (not bootable)*seçeneði diskin baþlatýlabilir olarak iþaretlenmesini engeller. Sistem, sürücü için emülasyonu temin eder, fakat standart baþlangýç aygýtý olarak baþlatýlmaz.

*Kalýba baþlangýç-bilgi-tablosu'nu yaz* seçeneðini etkinleþtiriseniz baþlangýç kalýbýnýn 8. sapmasýndan (ofset) itibaren 54 byte'lýk disk bilgisi tablosunu yazar. Eðer bu seçeneði seçerseniz seçtiðiniz yerel baþlangýç kalýbý yamalanacaktýr. Eðer dosyayý tekrar oluþturamayacaksanýz yedeðini almayý unutmayýn.

*Baþ.Yük.Segmenti* seçeneði emülasyon tipi seçilmemiþse yükleme segmenti adresini onaltýlýk (hexadecimal) olarak belirtmenizi saðlar.

*Baþ.Yük.Boyu* seçeneði emülasyon tipi seçilmemiþse yüklenecek sanal (512 byte) sektör sayýsýný (hexadecimal) olarak belirtmenizi saðlar. Boyutun 4'ün katý olmamasý durumunda bazý BIOS'lar sorun çýkartabilmektedir.

### *Nasýl Kullanýlýr ?* **Kalýp Yazdýrma**

Disk kalýbýný yazdýrmak veya kaydetmek için menüyü kullanabilirsiniz:

## **Araçlar Disk Kalýbýný Yazdýr...**

veya araç çubuðundan:

 $\qquad \qquad \textcircled{\small\textrm{S}}$ 

Kaydetmek istediðiniz disk kalýbýný seçmeniz etmeniz istenecektir.

# **Seçenekler**

Ayrýntýlý açýklama [buradaki](#page-50-0) konuda bulunabilir.

### <span id="page-50-0"></span>*Nasýl Kullanýlýr ?* **Yazdýrma Seçenekleri**

Bu konuda InfraRecorder'ýn pek çok yerinde geçen yazma/kaydetme seçenekleri anlatýlacaktýr. ( Örneðin düzenlediðiniz veri diskinin yazýmý , disk kalýbýnýn yazýmý veya disk kopyalama gibi )

Yukarýda bahsi geçen seçeneklerin çoðu ayný yoldan iþlem yapar:

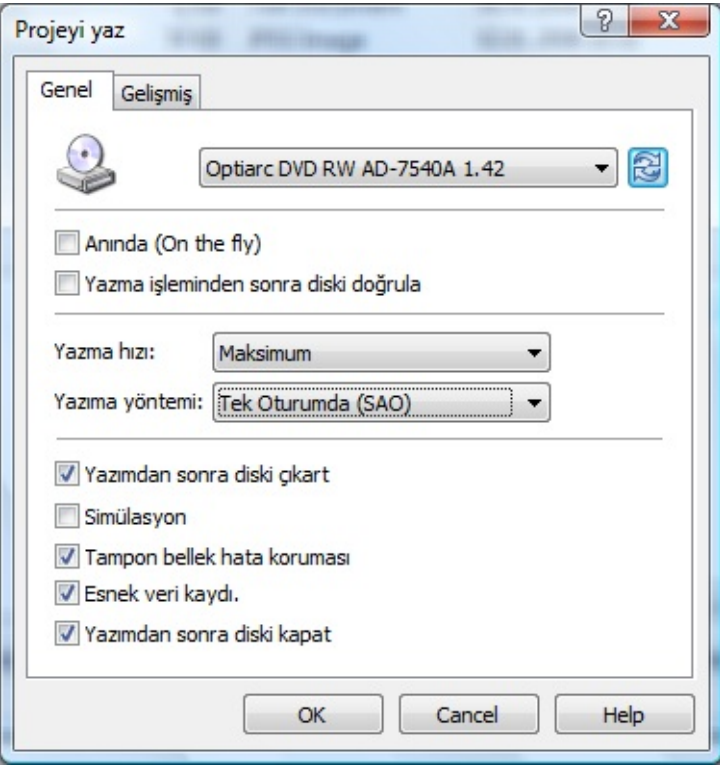

# **Genel Ayarlar**

## **Anýnda ( On-the-fly )**

Anýnda kayýt yaparken dosya sistemi kaydedilirken oluþturulur. Bu, yazma risklerini arttýrýr. Bu seçenek kapatýlýrsa yazýlacak olan veri önce sabit diskteki geçici bir dosyaya yazýlýr, sonra da diske kayýt edilir. Bu seçenek genelde kapalýdýr, fakat sabit diskinizdeki kullanýlabilir alan düþükse açabilirsiniz.

#### **Yazma iþleminden sonra diski doðrula**

Bu seçeneði açmanýz halinde InfraRecorder sabit diskinizdeki dosyalar ile yeni kayýt edilmiþ diskinizdeki dosyalar arasýnda yazýlan verilerin hiçbir sorun olmadan yazýldýðýný kontrol etmek için bir CRC karþýlaþtýrmasý yapacaktýr.

## **Yazma Hýzý**

Yazma sýrasýnda kullanýlacak hýzý seçin. *Maksimum* seçeneðini seçerek kayýt cihazýnýn kullanabileceði en yüksek hýzý otomatik olarak seçmesini saðlayabilirsiniz.

#### **Yazma Yöntemi**

Bu seçenek yazma iþlemi sýrasýnda hangi yöntemi kullanacaðýnýzý belirler. Seçim listesinde sadece aygýtýnýzýn desteklediði yöntemler listelenecektir.

*Tek Oturumda (SAO),* genellikle Bir-Kerede-bir-Disk (DAO - Disk-At-Once) olarak adlandýrýlan ve yazýlacak olan bütün veriyi bir seferde yazan bir yöntemdir. Veri akýþýnda herhangi bir kesilme oluþmaz. Daha sonradan yeni oturum/veri eklenemez. Lütfen DVD'lerin bu yöntem ile yazýlmasý gerektiðine dikkat edin.

 $\blacktriangle$ 

 $\left| \mathbf{r} \right|$ 

- *Tek Kayýtta (TAO)* yöntemi her kaydý diðerinden baðýmsýz olarak yazar. Eski kayýtlar genelde iki kaydýn arasýnda 2 saniye aralýk býrakýlarak yazýlýr.
- *Tek Kayýtta "0" Ö.A. (TAO-0 pregap)* yöntemi yukarýda anlatýlan yöntemi aralýðýn uzunluðunu sýfýra yakýn tutmaya çalýþarak uygular.
- *Ýþlenmemiþ Yazým (raw96r)* yöntemi sektör baþýna 2352 byte veri ve buna ek olarak 96 byte iþlenmemiþ P-W alt kanal verisi toplamý olan 2448 bye veriyi yazar. Bu, CD yazma iþleminde en iyi kontrolü saðlamasý açýsýndan tercih edilir.
- *Ýþlenmemiþ Yazým (raw16)* yöntemi sektör baþýna 2352 byte veri ve buna ek olarak 16 byte P-Q alt kanal verisi toplamý olan 2368 bye veriyi yazar. Eðer yazýcý aygýt raw96r yazma yöntemini desteklemiyorsa bu yazma yöntemi tercih edilir. Bu yöntem CD-Yazý biligisini desteklemez.
- *Ýþlenmemiþ Yazým (raw96p)* yöntemi sektör baþýna 2352 byte veri ve buna ek olarak 96 byte iþlenmemiþ P-W alt kanal verisi toplamý olan 2448 bye veriyi yazar. Bu daha az tercih edilen bir yöntemdir, çünkü pek az yazýcý aygýt bu yöntemi destekler ve destekleyenlerin bazýlarýnda firmware yazýlýmýnýn hatalarý vardýr. Eðer yazýcýnýz raw96r veya raw16 yöntemlerini destekliyorsa bu yöntemi kullanmayýn.

**Expression and the Community of Second Property** raw16 yöntemlerini destekliyorsa bu yöntemi kullanmayýn.

### **Diðer Seçenekler**

*Simülasyon* seçeneðini etkinleþtirdiðinizde yazýcýnýn lazeri kapatýlýr ve seçilen iþlem gerçekleþtirilir. Yazma iþleminin baþarýlý olup olmayacaðýdan emin deðilseniz bu yöntemi kullanmanýz önerilir.

*Tampon bellek hata korumasý* seçeneði çoðu yeni yazýcý destekler. Yazma anýnda tampon bellek hatasý olmasý durumunda yazmaya devam etmeyi saðlar. Bu seçenek farklý üreticiler tarafýndan farklý isimlerle anýlmýþtýr. Örneðin: Yamaha Lossless-Link, Sanyo veya BURN-Proof, Ricoh Just-Link,... gibi

*Veri kayýtlarýnýn sonunu doldur* seçeneði iþaretlendiðinde her veri kaydýnýn arkasýndan 2552 byte'ýn katý olacak þekilde 15 sektörü sýfýr ile doldurur. Bu seçeneði seçmek istemenizin sebebi CD okuyucunuzun kaydýn son sektörünü okumada problem çýkarmasý olabilir.

*Yazýmdan sonra diski kapat* seçeneðini iþaretlememiþseniz yazýcý son oturumu (eðer SAO yöntemini kullanmýþsanýz) veya kaydý (eðer TAO yöntemini kullanmýþsanýz) kapatmaz. Bu, CD'ye birden çok kez yazmak istediðinizde kullanýþlýdýr.

## **Geliþmiþ Seçenekler**

- *Kapasite üzeri yazmaya izin ver* seçeneði ortama (CD veya DVD) kapasitesinin üzerinde veri yazmanýza izin verir. Bunun arkasýnda yatan sebep, çoðu boþ ortamýn üzerinde yazan deðerden fazla veri alabilmesidir. Lead-out alanýnýn diskteki resmi boyutu 90 saniyedir (6750 sektör) ve genelde sadece 150 sektör lead-out'u varsa çalýþýr.Ortamýn hepsine en azýndan 88 saniye (6600 sektör) yazýlabilir. Çoðu yazýcý kapasite üzeri yazmayý SAO ve raw yöntemleriyle destekler. Bazý yazýcýlar kapasite üzeri yazýma izin vermez ve yazabileceðiniz alaný diskin üzerindeki deðere sýnýrlandýrýrlar. Bu sorunu aþmanýn bir yolu raw yöntemi kullanarak yazmaktýr, çünkü bu durumda yazýcýnýn yazma iþlemine baþlamadan önce diskin boyunu belirlemesine imkan yoktur.
- *Ses verisinin sýrasýný deðiþtir* seçeneði seçili iken byte düzeyinde yer deðiþtirmiþ (little-endian) olduðu varsayýlýr. Yamaha, Sony ve yeni SCSI/MMC gibi yazýcýlar ses verisinin little-endian sýrasýyla tanýmlanmasýný ister. Diðerleri de SCSI protokolünün kullandýðý big-endian (að) byte sýrasýyla tanýmlanmasýný ister. Yazýcýnýzýn ihtiyacý olan sýra otomatik olarak tanýmlanacaktýr. Bu seçeneði kullanmak isteyebileceðiniz tek yer Intel'in (little-endian) veri akýþ sýrasý olacaktýr.
- *Ortam boyunu yoksay* seçeneði ortam boyunu bildiðiniz durumlarda seçilebilir. Çok dikkatli kullanýlmalýdýr. Bu seçenek kapasite üzeri yazmak anlamýna gelir.
- *SCSI IMMED bayraðýný kur* seçeneði SCSI komutu için IMMED baðraðýný kurar. IMMED baðraðýnýn kurulmasý arkaplanda çalýþan komutlarýn hemen geri dönmesini saðlayarak veri yolunu diðer aygýtlar için serbest býrakýr ve sistemin donmasýný engeller. Bu, ATAPI sabit disk ile CD/DVD yazýcýnýn ayný yola baðlanmasý ve baðlantý

#### CD/DVD yazýcýnýn ayný yola baðlanmasý ve baðlantý

kurma ve býrakma i býrakma i býrakma i býrakmannasti.<br>Definitel

### <span id="page-59-0"></span>*Nasýl Kullanýlýr ?* **Okuma Seçenekleri**

Bu konuda birçok yerde karþýlaþýlan okuma seçenekleri iþlenmiþtir. Örneðin; bir diski disk kalýbýna veya diske kopyalamak istediðinizde karþýlaþýlan okuma seçenekleri.

Yukarda bahsedildiði gibi, çoðu yerden eriþilebilen seçenekler genelde ayný þekilde görünürler. :

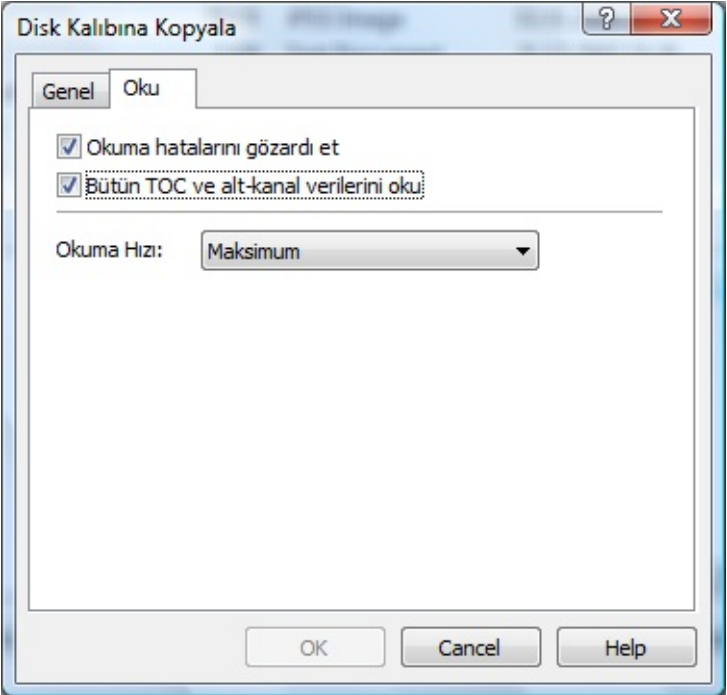

# **Okuma Seçenekleri**

### **Okuma hatalarýný gözardý et**

Bu seçeneði iþaretlemeniz halinde yüksek seviyeli hata kontrol sisteminde bulunan hatalarda iþlem kesilmeden devam edecektir. Aygýt, veri sektörlerinde okumadan önce düzeltilemeyen ECC/EDC hatalarýný gözardý eden bir moda girecektir.

#### **Bütün TOC ve alt-kanal verilerini oku**

Bu seçenek iþaretlendiðinde bütün alt kanal verisi ve TOC okunacaktýr. TOC verisi kalýp dosyasýyla ayný isimde ve uzantýsý **.toc** olan bir dosyaya konulacaktýr.

## **Okuma Hýzý**

Disk okun urken kullanýlacak hýzý seçin. *Maksimum* seçeneðini seçmek aygýtýn kullanabileceði en yüksek hýzý otomatik olarak seçmesini saðlayacaktýr. Sadece MMC uyumlu aygýtlar bu seçenekten faydalanabilecektir. MMC olmayan aygýtlarýn hýzý deðiþmeyecektir.

Düþük bir hýzýn seçilmesi diskin okunabilirliðini artýrabilir.

#### <span id="page-63-0"></span>*Nasýl Kullanýlýr ?* **Ses Diski Kopyalama**

Ses diski kopyalamak veri diski kopyalamaktan daha fazla adým gerektirir. Ýlk olarak diskinizde ses kayýtlarýnýn olmasý gerekir. Kaydetmek için Kayýt penceresini açýn:

### **Araçlar Kayýtlarý Yönet...**

Bir ses diskini yerleþtirip kaynak aygýtýnýzý seçtiðinizde pencere buradaki ekran görüntüsüne benzeyecektir:

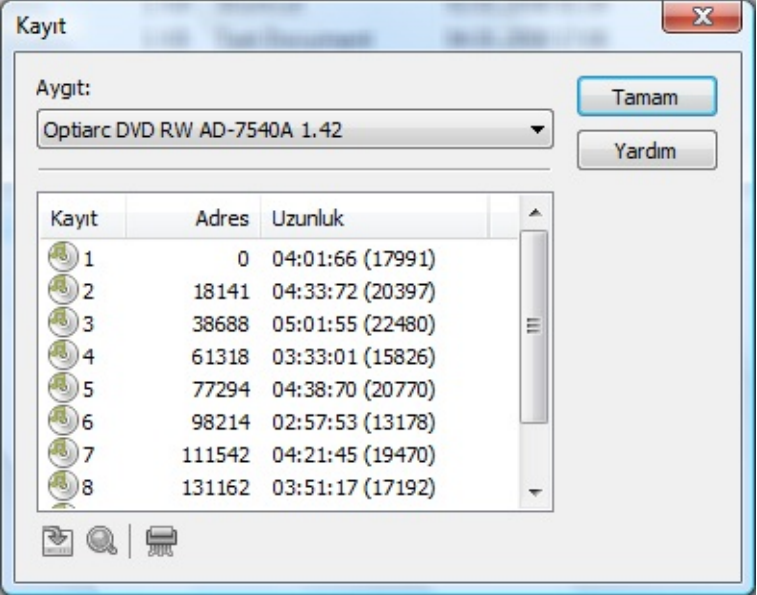

Þimdi kaydetmek (kopyalamak) istediðiniz kayýtlarý shift veya control tuþlarýna basýlý tutarak seçin. Seçtikten sonra *Seçili kaydý sabitdiske aktar.* düðmesine basýn:

囪

Kayýtlar için hedef klasörü belirtmeniz istenecek. Lütfen istediðiniz bir klasör seçin. Çok önemli bir okuma hatasý oluþmadýkça seçtiðiniz kayýtlar belirttiðiniz klasöre kaydedilir.

Bir sonraki adým yeni bir ses projesi oluþturup kaydettiðiniz kayýtlarý projeye eklemeniz olacaktýr. Lütfen daha ayrýntýlý bilgi için [burayý](#page-23-0) okuyun.

### *Nasýl Kullanýlýr ?* **Veri Diski Kopyalama**

Lütfen bu konunun nasýl bir veri diski kopyalanacaðýný içerdiðine dikkat edin. Eðer bir ses diski kopyalamak isterseniz [buradaki](#page-63-0) konuya bakýn.

Bir veri diski kopyalamak istediðiniz zaman iki ana seçeneðiniz olacaktýr; bir diskten diðer bir diske kopyalamak (örneðin:CD okuyucudan CD yazýcýya) veya diskten sabit diskinizdeki bir kalýp dosyasýna kopyalamak.

**CD'ye kopyalamak**

**Bir diskten diðerine kopyalamak için menüyü kullanýn: Araçlar Diski kopyala Diske...**

**veya araç çubuðunu:**

 $\textcircled{\footnotesize{8}}$ 

# **Kaynak**

Kopyalamak istediðiniz diski içeren sürücüyü seçin

## **Hedef**

Yazmak istediðiniz, boþ bir disk içeren yazýcý aygýtý seçin. Lütfen hedefin kaynak sürücüyle ayný olamayacaðýna dikkat edin.

# **Anýnda (On the fly)**

*Anýnda (On the fly)*, verinin kaydak sürücüden hedef sürücüye sabitdiskinizde arabelek yapýlmadan (sadece küçük bir hafýza arabelleði kullanýlarak) doðrudan yazýlmasýdýr. Eðer kaynak sürücünüz bazý sektörleri okurken baþarýsýz olursa hedef sürücüye yeteri kadar hýzlý aktarýlamayabilir. Bu durum hedef diskte yazma hatasýna sebep olur. Bunun yanýnda bazý yeni yazýcýlar oluþabilecek bu durumu engellemek için diski arabellek taþma hatasýndan koruyacak yeni teknolojiler sunar.

*Anýnda (On the fly)* kapatýldýðý zaman sabitdiskinizde önce geçici bir dosya açýlacak ve kaynak diskiniz bu dosyaya kaydedilecektir. Bu yöntem sabitdiskinizde fazladan yer gerektirir fakat çoðu durumda önerilen bir yöntemdir.

#### **Diski Klonla**

Bu seçenek seçildiði zaman kaynak diskteki bütün alt-kanallar ve TOC bilgisi hedef diske aktarýlacaktýr. Bu seçenek Karma-Mod diskleri kopyalarken seçili olmak zorundadýr, deðilse sadece veri alaný kopyalanýr. Hedef diskinin raw96r yöntemi ile yazýlmasý önerilir. Eðer bu yöntem desteklenmiyorsa raw16 yöntemini kullanmayý deneyin.

# **Okuma Seçenekleri**

Okuma seçenekleri [buradaki](#page-59-0) konuda açýklanmýþtýr.

# **Diðer Seçenekler**

 $\blacksquare$ 

Diðer seçenekler **[buradaki](#page-50-0)** konuda açýklanmýþtýr.

 $\blacksquare$
# **Disk Kalýbýna Kopyalama**

Sabit diskinizdeki bir disk kalýbýna kopyalamak için menüyü kullannýn: **Araçlar Diski Kopyala Disk Kalýbýna...**

### **Kaynak**

Kopyalamak istediðiniz diski içeren kaynak sürücüyü seçin.

## **Kalýp Dosyasý**

Disk kalýbýnýn kaydedileceði yer ve ismi belirleyin. Lütfen sabit diskinizde kopyalamak istediðiniz diskteki verinin boyu kadar boþ yer olduðundan emin olun.

## **Okuma Seçenekleri**

Okuma seçenekleri [buradaki](#page-59-0) konuda açýklanmýþtýr.

*Nasýl Kullanýlýr ?* **Disk Bilgisi**

Disk hakkýnda detaylý bilgi görmek için lütfen meüyü kullanýn:

**Araçlar Disk Bilgisi** <yerleþtirdiðiniz diski içeren sürücüyü seçin>

### **Alan Bilgisi**

*Disk Türü* alaný hangi tür bir disk yerleþtirdiðinizi gösteriri. Örneðin: CD-R, DVD+R DL.

*Kitap Türü* alaný sadece DVD disklerde geçerlidir ve DVD'nin hangi tür bir kitap içerdiðini gösterir.

*Bölge* alaný DVD'nin hangi bölge koduna sahip olduðunu gösterir. Bölge kodu numaralarý þu bölgeleri gösterir:

- **1.** Amerika Birleþik Devletleri, Kanada.
- **2.** Avrupa, Fransa, Yunanistan, Türkiye, Mýsýr, Arabistan, Japonya ve Güney Afrika'yý içerir. **.**
- **3.** Kore, Tayland, Vietnam, Borneo ve Endonezya.
- **4.** Avustralya, Yeni Zellanda Meksik, Karaib Adalarý ve Güney Amerika.
- **5.** Hindistan, Afrika, Rusya ve eski USSR ülkeleri.
- **6.** Çin.
- **7.** Kullanýlmýyor.
- **8.** Havayollarý ve yolcu gemileri.
- **9.** Geniþleme (genellikle bölge sýnýrý yok olarak kullanýlýr).

*Katman* alaný diskteki katman sayýsýný gösterir.

*Kayýtlar* alaný diskteki kayýt sayýsýný gösterir.

*Oturumlar* alaný diskteki oturum sayýsýný gösterir.

*Durum* alaný disk hakkýndaki bilgileri, oturumlarýn durumlarýný ve diskin silinebilir olup olmadýðýný gösterir.

*Kullanýlan Alan* alaný diskteki kullanýlan alan miktarýný gösterir.

*Boþ Alan* alaný diskteki kullanýlabilecek boþ alan miktarýný gösterir.

*Nasýl Kullanýlýr ?* **RW Diski Silme**

Tekrar yazýlabilir bir diski silmek için menüyü kullanýn: **Araçlar RW Diski Sil / Biçimlendir ...**

or the toolbar button:

 $\circledast$ 

# **Yazýcý**

Lüten sileceðiniz diski içeren yazýcýyý seçin.

#### **Silme Yöntemi**

Silmede kullanýlacak dört yöntemden birini seçin:

- *Tüm Diski Boþalt* yöntemi diskteki bütün verileri yok edecektir. Bu iþlem uzun sürebilir.
- *Disk'i hýzlý sil (PMA, TOC, pregap)* yöntemi içindekileri (table of content- TOC) kýsmýný, program hafýza alanýný (program memory area-PMA) ve boþluklarý (pregap) silecaktir. Yani, diskteki gerçek veri silinmeyecektir. Sadece eriþilemez olacak, yeni veriler sonraki yazýmda üzerlerine yazýlacaktýr. Bu yöntem oldukça hýzlýdýr. Yaklaþýk 10 saniyede tamamlanýr.
- *Son oturumu aç* yöntemi oturumu kapatýlmýþ bir diskteki en son oturumu açarak daha fazla oturum açýlmasýna izin verir.
- *Son oturumu sil* yöntemi son oturumu diskten siler. Bu yöntem son oturumun boyutuna baðlý olarak hýzlý veya yavaþ olabilir.

#### **Diðer Seçenekler**

Eðer diskin içindekiler kýsmý (TOC) herhangi bir sebepten dolayý hasar görmüþse InfraRecorder *Geçersiz TOC'u ihmal et(silmeye zorla)* seçeneði iþaretli deðilse diski silmeyecektir.

*Simülasyon* seçeneðinin iþaretlenmesi InfraRecorder'ýn seçilen iþlemi lazeri kapalý olarak yapmasýna sebep olacaktýr. Bu seçenek yapýlacak olan iþlemin gerçekleþtirilip gerçekleþtirilemeyeceðinden emin deðilseniz önerilir.

*Nasýl Kullanýlýr ?* **Diski Kapatma**

Kapalý bir disk, iþlemi bitirilmiþ bir disk anlamýna gelir. Kapatma iþlemi verilerin yazýlmasýndan sonra genelde otomatik olarak yapýlýr. Bu araç veriler yazýlmýþ fakat disk bazý sebeplerden hala kapatýlmamýþsa kullanýþlýdýr. Diski kapatmak için menüyü kullanýn:

### **Araçlar Diski Kapat...**

# **Yazýcý**

Kapatmak istediðiniz diski içeren yazýcýyý seçin.

### **Diðer Seçenekler**

*Simülasyon* seçeneðini iþaretlemeniz durumunda InfraRecorder yazýcýnýn lazeri kapalý olarak iþlemi gerçekleþtirecektir. Bu seçenek iþlemin baþarýlý olup olmayacaðýndan emin olmadýðýnýz durumlarda önerilir.

#### *Nasýl Kullanýlýr ?* **Kayýtlarý Yönetme**

*Kayýtlarý Yönetme* aracý içindekiler (TOC) hakkýnda bilgi gösterir. Ayný zamanda kayýtlarý doðrulamak veya kaydetmek için araçlar sunar. Kayýt Yöneticisini açmak için menüyü kullanýn:

#### **Araçlar Kayýtlarý Yönet...**

Ýþlem yapmak istediðiniz kayýtlarý fare ile seçerken shift veya control tuþlarýyla birlikte seçin. Klavye yön tuþlarýyla da seçme iþlemini gerçekleþtirebilirsiniz.

Kayýtlarý sabit diskinize kaydetmek istediðnizde size nereye kayýt edeceðiniz sorulacaktýr. Kayýtlar kayýt numarasý ve kayýt türü ile isimlendirilerek sabit diskinize kaydedilecektir (Track 1.wav, Track 2.iso). Kayýtlarý kaydetmek için *Kaydý Kaydet* düðmesine basýn.

 $\mathbf{E}$ 

Seçilen kayýtlarda hata taramasý yaptýrmak için *Kayýtlarý Doðrula* düðmesine basýn:

 $Q_1$ 

# **Ekran Görüntüleri**

Veri kaydýnýn doðrulanmasýndan sonraki sonuç:

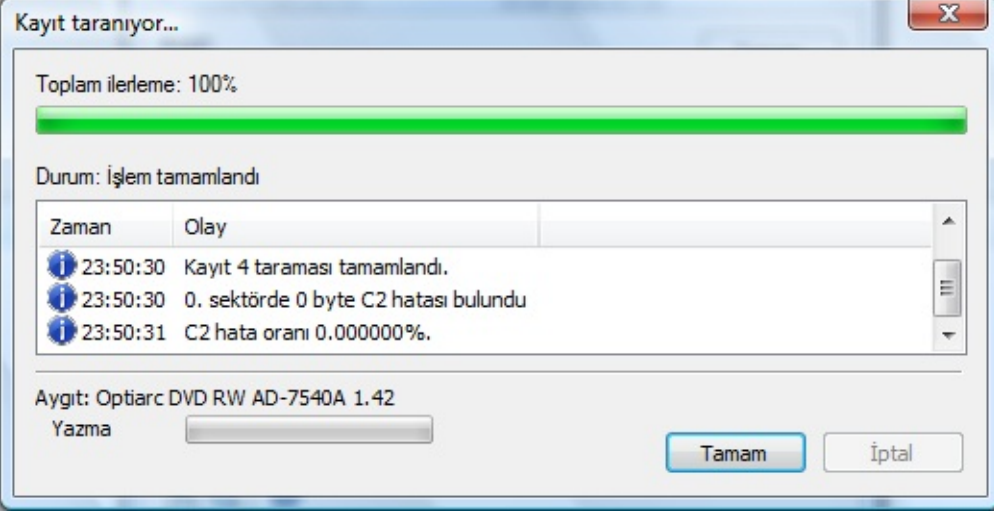

#### *Nasýl Kullanýlýr ?* **Aygýt Konfigürasyonu**

Yaptýðýnýz donaným deðiþikliklerinin InfraRecorder tarafýndan algýlanmasýný istiyorsanýz aygýt konfigürasyonu aracýný açmak için menüyü kullanýn:

#### **Seçenekler Aygýtlar...**

InfraRecorder tarafýndan algýlanan aygýtlarýn listesini göreceksiniz. Eðer konfigürasyonun güncellenmesini istiyorsanýz *Tekrar Tara* butonuna basýn. Bu iþlem, InfraRecorder'ýn desteklenen tüm sürücülerin bulunmasý için bir sistem taramasý yapmasýný saðlayacaktýr.

Konfigürasyon geçerliliðinin herzaman denetlenmesini istiyorsanýz *Konfigürasyon geçerliliðini her açýlýþta denetle* seçeneðini iþaretleyin. *Nasýl Kullanýlýr ?* **Ayarlar**

InfraRecorder ayarlarýna eriþebilmek için menüyü kullanýn:

**Seçnekler Ayarlar...**

## **Genel Ayarlar**

*Otomatik çalýþtýr'ý her açýlýþta kontrol et* seçeneði iþaretlenmiþse InfraRecorder her açýlýþýnda otomatik çalýþtýr'ý (autorun) kontrol edecektir. Otomatik çalýþtýrmayý kapatmanýz önerilir, çünkü açýk olarak býrakýlmasý CD yazýmý esnasýnda Windows'un CD sürücüyü kontrol etmesine sebep olur. Bu da CD'nize hasar verebilir.

*Gezgin Görünümündeki* en son iþlem yaptýðýnýz klasörün hatýrlanmasýný istiyorsanýz *Kullanýlan son klasörü görüntüle* seçeneðini iþaretleyin. Her açýlýþta önatýmlý olacak istediðiniz bir klasörü de belirtebilirsiniz. .

*Geçici dosya* seçeneði geçici dosyalarýn (Örneðin disk kalýplarýnýn) sabit diskinizde kaydedilmesinde kullanýlacak bir klasörü belirlemenizi saðlar. Eðer geçici dosyalarý depolayan sabit disk veya bölüm yeterli boþ yer içermiyorsa baþka bir sürücü seçilmesi daha iyi bir fikir olacaktýr.

## **Geliþmiþ Seçenekler**

*Program günlüðüne izin ver* seçeneði ile günlük tutulmasýný saðlayabilirsiniz. InfraRecorder'daki bir hatayý bulmak için iþe yarayabilir. Özel bir durum için günlük gerekmedikçe günlük tutulmamasý önerilir, çünkü bu özellik açýlýnca InfraRecorder daha fazla bellek ve iþleci gücü (CPU-zamaný) gerektirir.

*Duman efektini aç* seçeneði yazma iþlemi sýrasýnda duman efektini açar veya kapatýr. Bu seçeneði geçerli kýlmak için Windwos Vista Aero gereklidir. Aero aktif deðilse bu efekt çalýþmayacaktýr.

*FIFO tampon boyu* seçeneði yazýcýnýzýn fiziksel arabelleðine ek olarak hafýzada (RAM) ayrýlacak arabelleðin miktarýný belirlemenizi saðlar. Arabelleðin artýrýlmasý yazma iþleminin daya istikrarlý olmasýný saðlayabilir. Pratik olarak CD/DVD yazýcýnýn fiziksel arabelleðine eþit olmasý ve sistemdeki hafýzanýn (RAM) yarýsýndan fazla olmamasý önerilir. Eðer çoðunlukla Anýnda(on the fly) yöntemi ile yazma yapýyorsanýz, bu arabellek boyu arabellek yetmezliðini önlemek için büyük olmalýdýr (örneðin 128 MB).

# **Dil Ayarlarý**

Birleþik giriþ kutusunda kullanýlabilen diller listelenmiþtir. Dili deðiþtirmek için istediðiniz dili seçin, Tamam butonuna basýn ve InfraRecorder'ý yeniden baþlatýn. Eðer kullandýðýnýz lisan mevcut deðilse InfraRecorder'ýn internet sayfasýndan sizin dilinize ait bir çeviri olup olmadýðýný kontrol edin.

## **Sistem Menüsü**

Sistem menüsü uzantýsý (etkinleþtirildiðinde) sistem menüsüne yeni girdiler ekler:

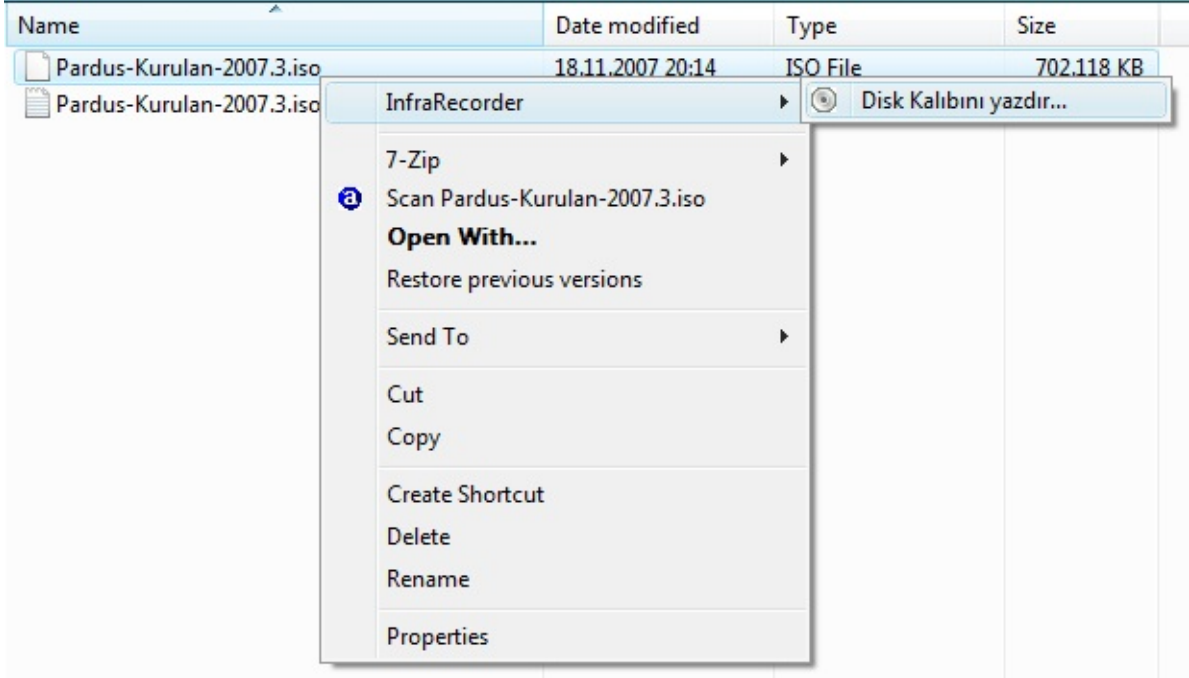

Üzerine sað týkladýðýnýzda açýlan menüye disk kalýplarýný ve InfraRecorder projelerini yazdýrabileceðiniz seçenekler ekler.

Sistem menüsü uzantýsý alt menüde görüntülenecek þekilde ayarlanabilir. Alt menüde görüntülenmesi için *Ýçerik menüsünü alt menü olarak göster* seçeneðini iþaretleyin.

menüde görüntülenecek reismlerin kapatýlmasý için *Menü elemanlarýna ait ikonlarý göster* seçeneðinin iþaretini kaldýrýn.

### **Sistem Menüsünü Kaydetme**

Sistem menüsü uzantýsý disk kalýplarý ve projeler ile birlikte otomatik olarak çalýþmaz. *InfraRecorder sistem menüsünü etkinleþtir* seçeneðini iþaretlediðnizde, InfraRecorder Windows Explorer'a diðer uygulamalarýn geniþletilmiþ seçeneklerini kullanabileceðini söyler.

Windows Explorer'ýn InfraRecoder ile gelen sistem menüsü özelliklerinin kullanmasýný saðlamak için sistem menüsü fazladan özelliklerin kullanýlabileceði dosya uzantýlarýyla kayýt edilmelidir.

Listede önceden tanýmlanmýþ birtakým dosya uzantýlarý vardýr. InfraRecorder sistem menüsünün istediðiniz bir dosya uzantýsýyla iliþkilendirilmesini istiyorsanýz önce listeyi kontrol edin. Listede yoksa *Liteye yeni dosya uzantýsý ekle* butonu ile yeni uzantý ekleyebilirsiniz:

 $\div$